# OVERVIEW THE SUBSCRIPTION BUTTON

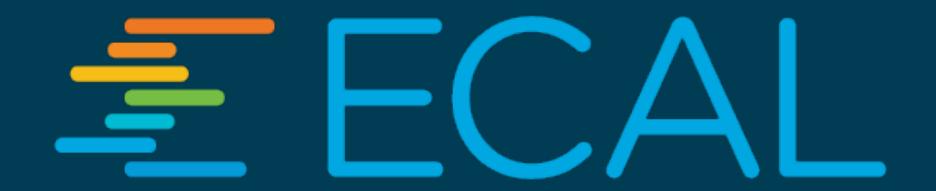

# INTRODUCING + 'THE BUTTON'

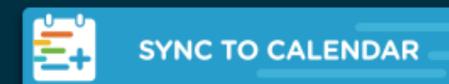

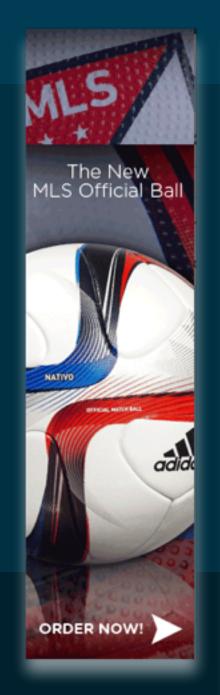

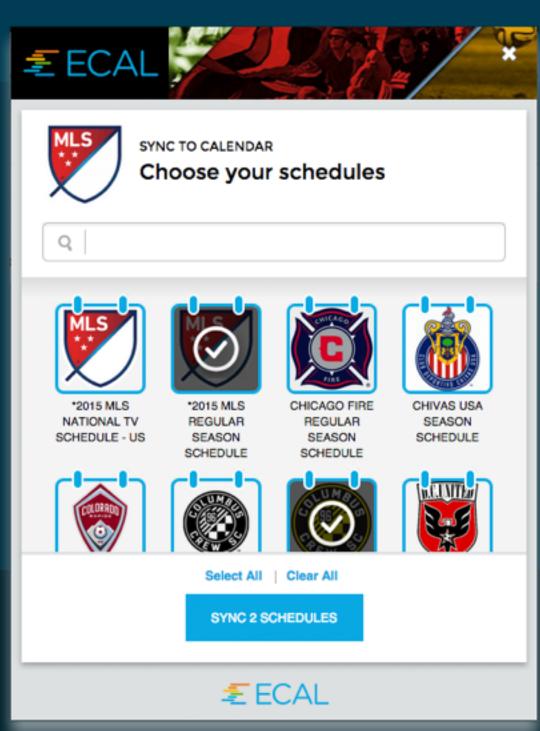

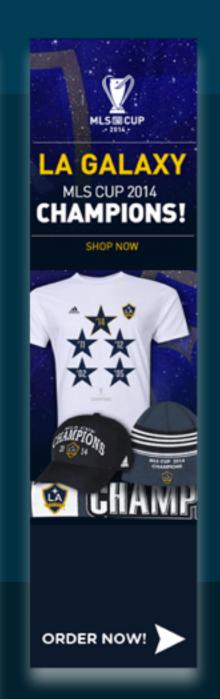

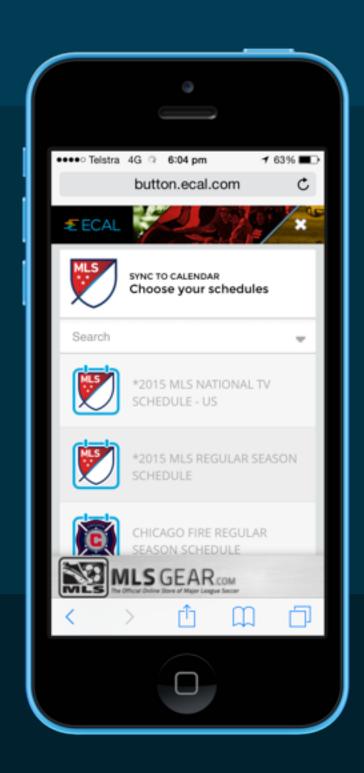

When clicked, the ECAL Subscription Button/Icon launches your pop-up display, on any device.

+ 'THE ICON'

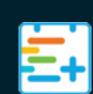

There are two versions of the 'Subscription Button' that open to a pop-up display of your eCal schedules on any device. Your customers can choose their content, select their calendar program and sync. The button delivers more integration possibilities, in more places, to drive more users.

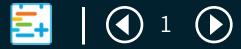

The new Subscription Button is created from the 'Widgets' menu in your eCal Admin.

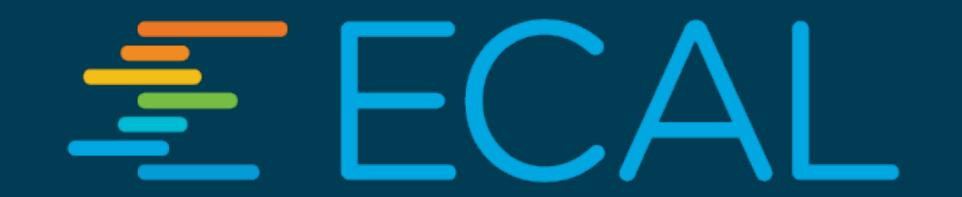

ADD THE ICON TO YOUR + 'SOCIAL BAR'

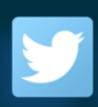

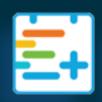

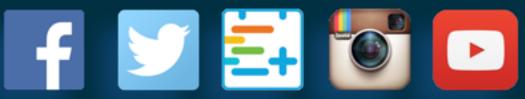

Add the ECAL social icon to your social bar next to Facebook, Twitter etc.

ADD THE BUTTON TO YOUR
+ 'SCHEDULES PAGE'

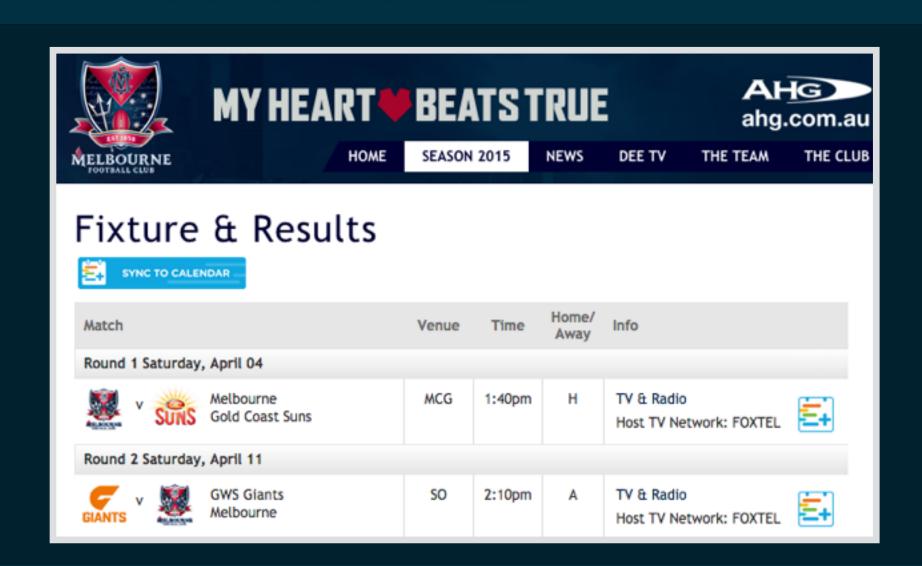

Add the ECAL Subscription Button to the top of your fixture/schedule page. The button will launch over the top of the page.

ADD THE ICON TO YOUR + 'EVENT LISTING'

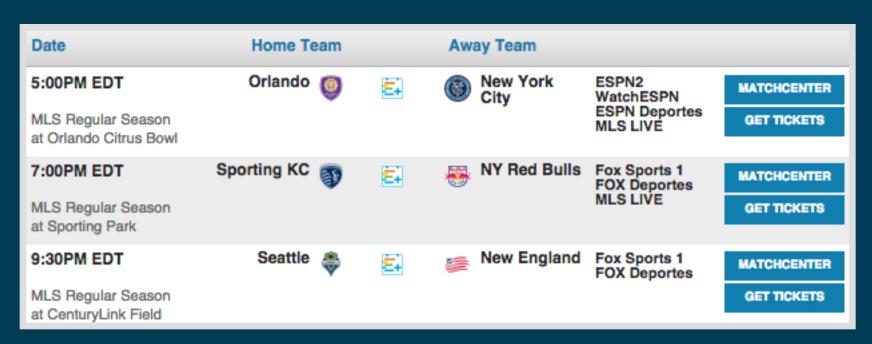

Add the ECAL Social Icon to all of your individual events, launching the popup display.

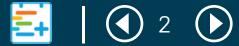

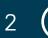

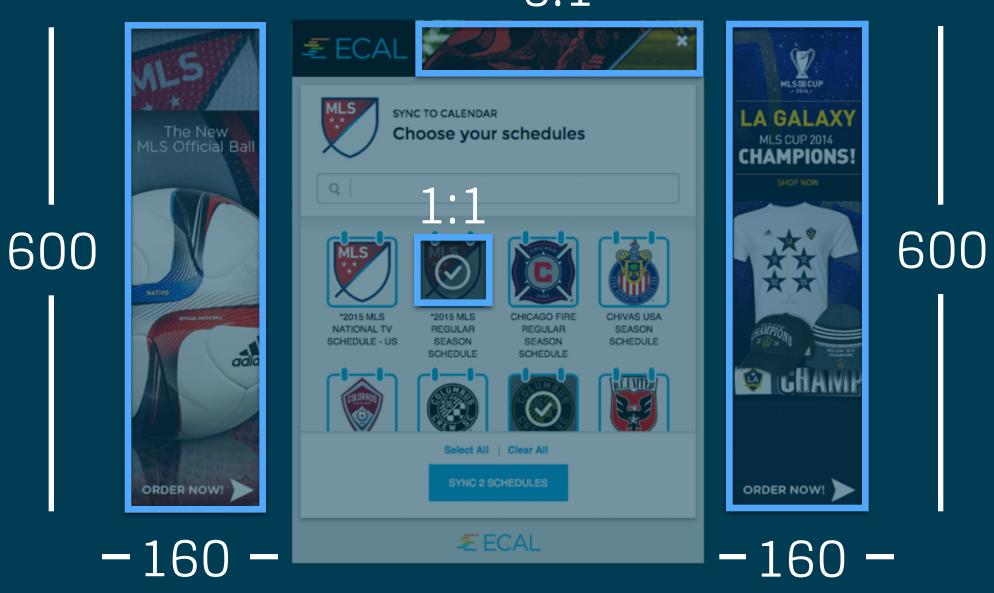

Depending on your eCal account type, you can customise the widget with a masthead banner, skyscraper banners (clickable) and a mobile banner (clickable). The dimensions are shown here, and each is easily uploaded in your eCal admin.

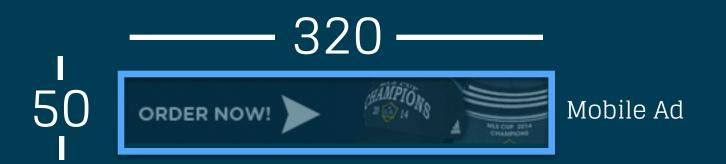

Depending on your eCal account type, you may sell or assign your eCal to a sponsor (or partner), with a range of associated benefits available for you. Note: Any sponsorship is subject to a standard media fee.

Naming Rights

Your eCal can be "powered by (sponsor)" throughout all communications

Integrated Sales Links

Sponsor can receive sales link in each event entry, e.g. Find Nearest Store, Special Offer, Shop Online etc.

Prominent Branding

Sponsor logo can be featured on your eCal buttons, widgets and applications.

Integrated Advertising 5

> Sponsor can receive 'skyscraper' ads on your eCal subscription widget.

Integrated Content 3

> The sponsor can be mentioned in each event entry in the users' personal calendar.

More

You could also offer branded eCal widgets for the sponsor's network or access to the customer database.

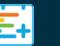

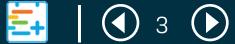

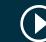